## **M.E.B. PERSONELİ İÇİN ŞİFRE BELİRLEME İŞLEM ADIMLARI**

1- Okul/Kurum şifresi ile İLSİS'e girilir

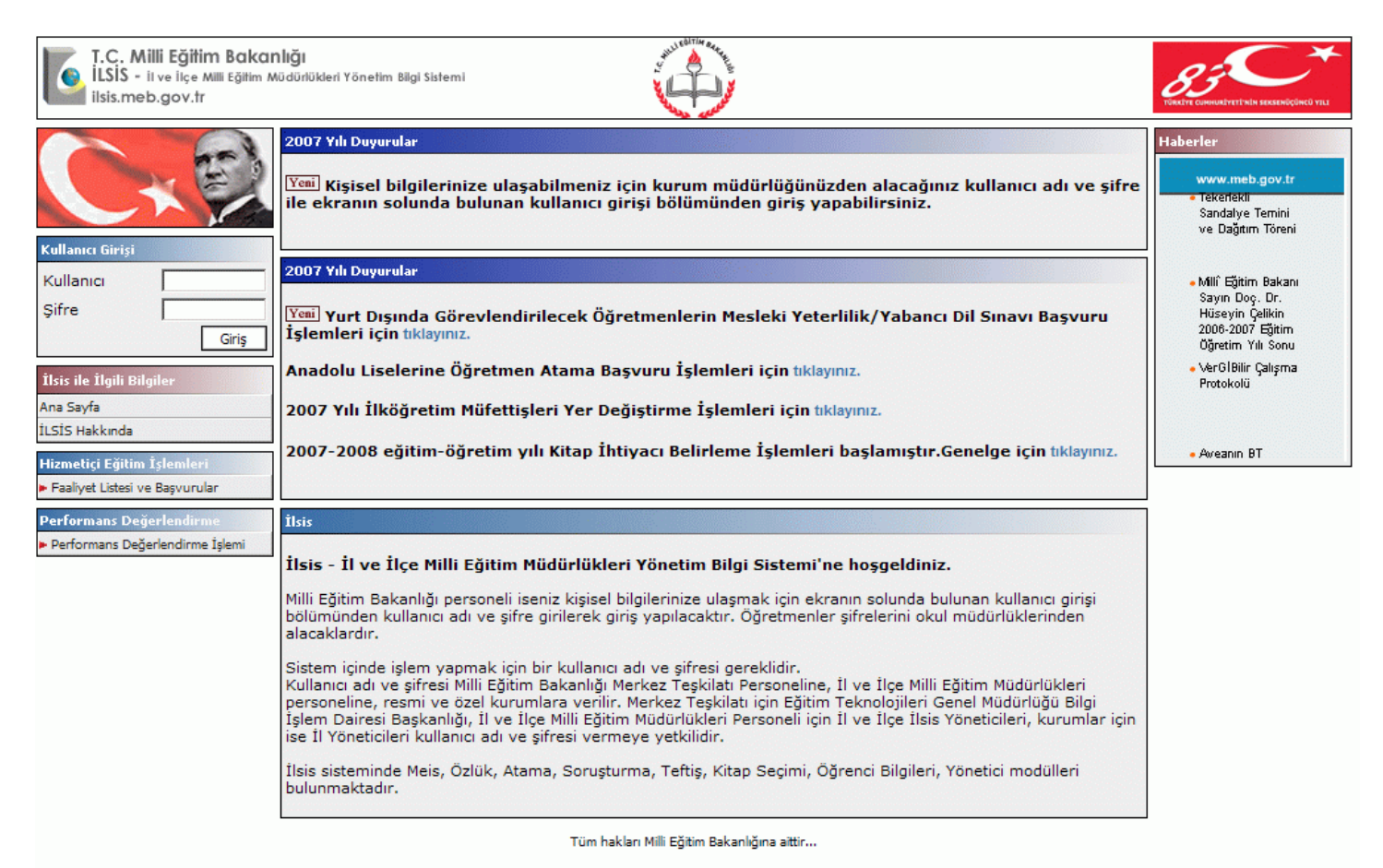

## 2- İLSİS modüllerin içerisinden **Kişisel Şifre Modülü** seçilir

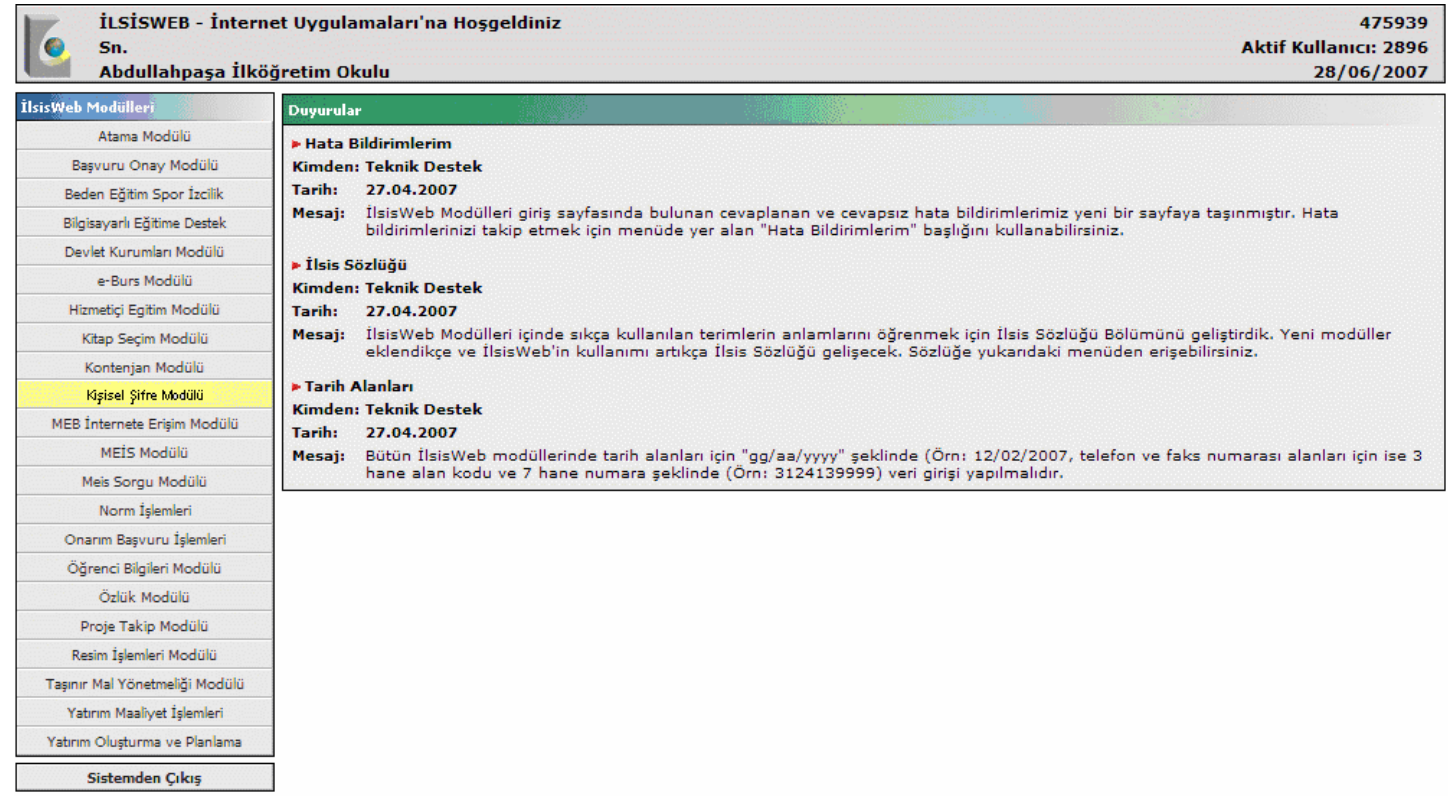

## 3- Kişisel Şifre Modülü içerisinden **Kişisel Şifre İşlemleri** seçilir

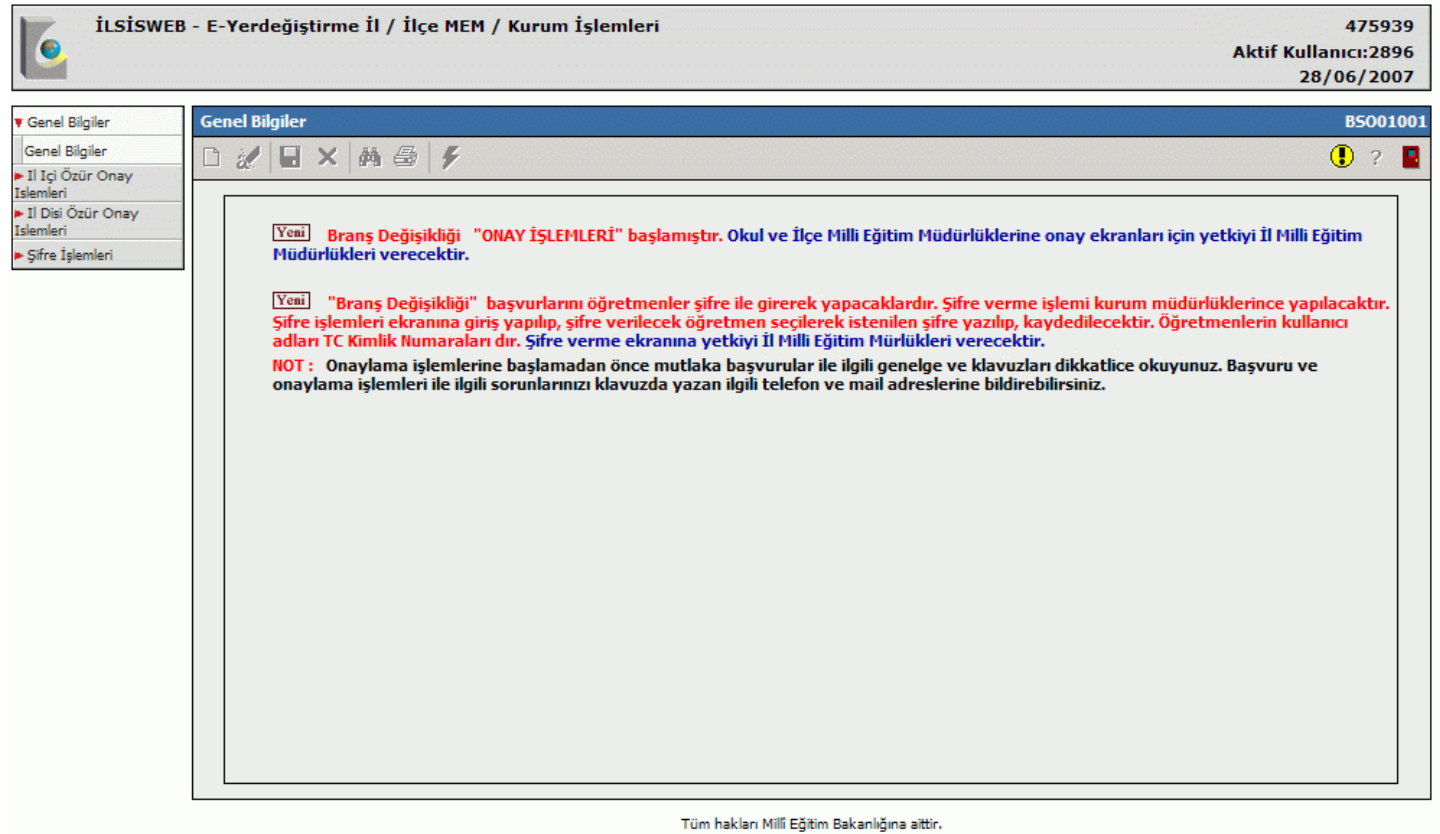

- 
- 4- Şifre İşlemleri içinden eğitim öğretim sınıfı personeli için **Şifre İşlemleri**, E.Ö.H.S. dışı personel için **E.Ö.H.S.Dışı Şifre İşlemleri** seçilir

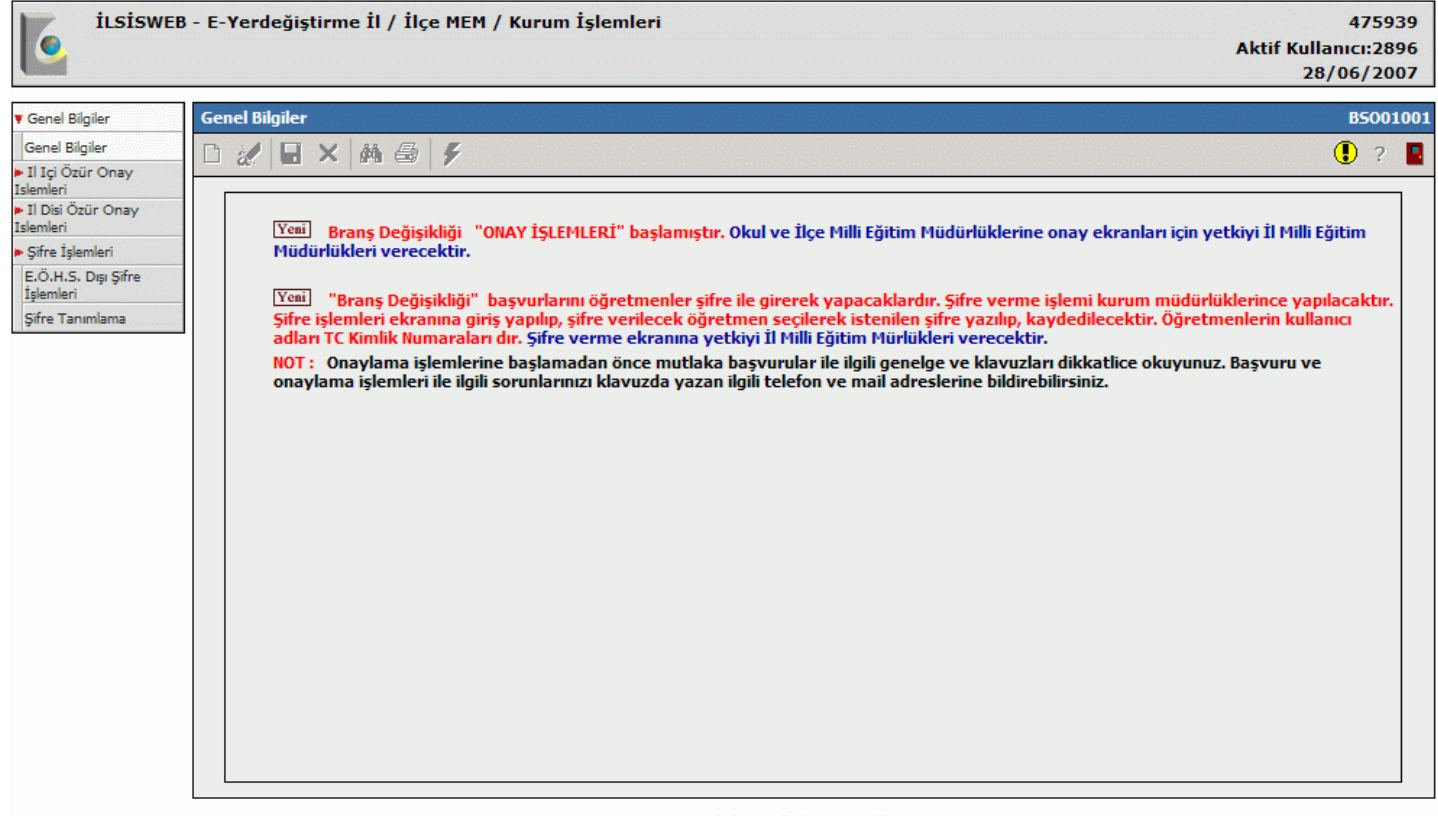

Tüm hakları Millî Eğitim Bakanlığına aittir.

## 5- Şifre Tanımlama İşlemleri ekranından şifre verilecek personel listeden seçilir

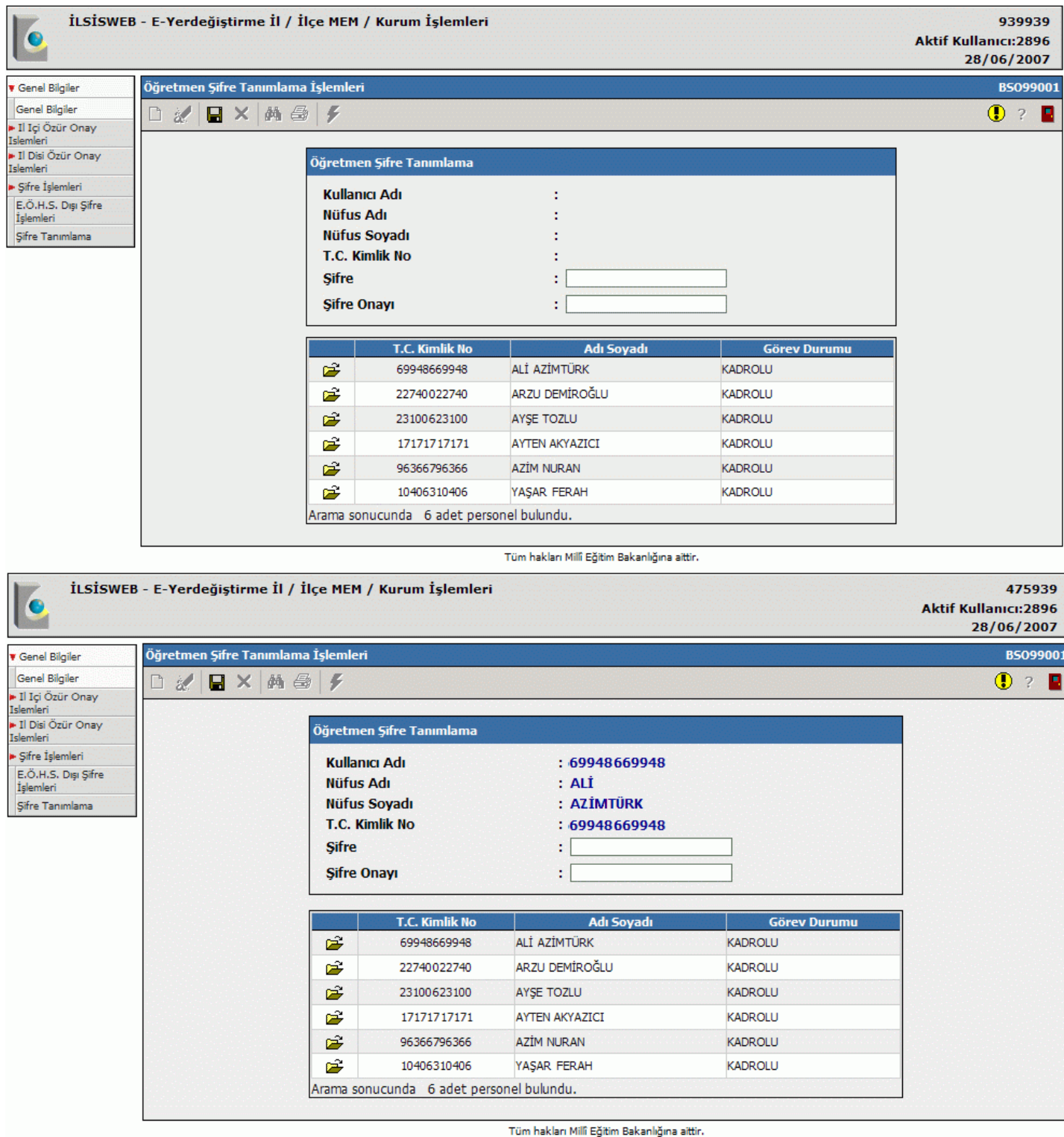

6- Belirlenen personel için **Şifre** alanına ve **Şifre Onayı** alanlarına belirlenen şifre iki kez girilerek **Kaydet** butonu tıklanır

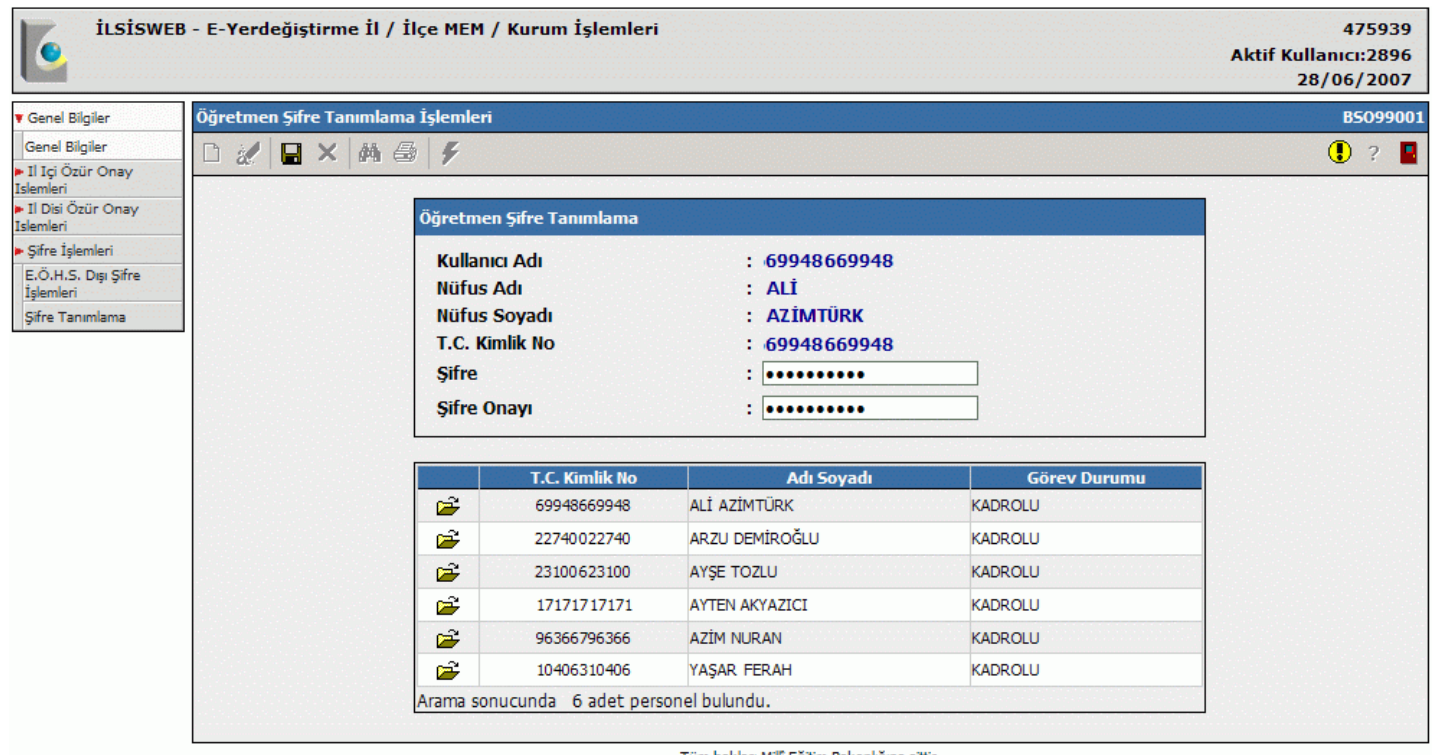

ı hakları Millî Eğitim Bakanlığına aittir.

7- 5-6 işlem adımları tekrarlanarak diğer personel için işlem belirleme işlemlerine devam edilir.

8- Şifre tanımlama işlemleri sonlandırılır.

9- Şifresi belirlenen personel http://ilsis.meb.gov.tr adresine bağlanarak **Kullanıcı** alanına kendi TC kimlik numarasını, **Şifre** alanına da belirlenen kendi şifresini yazarak İLSİS işlemlerine erişim sağlamış olur.

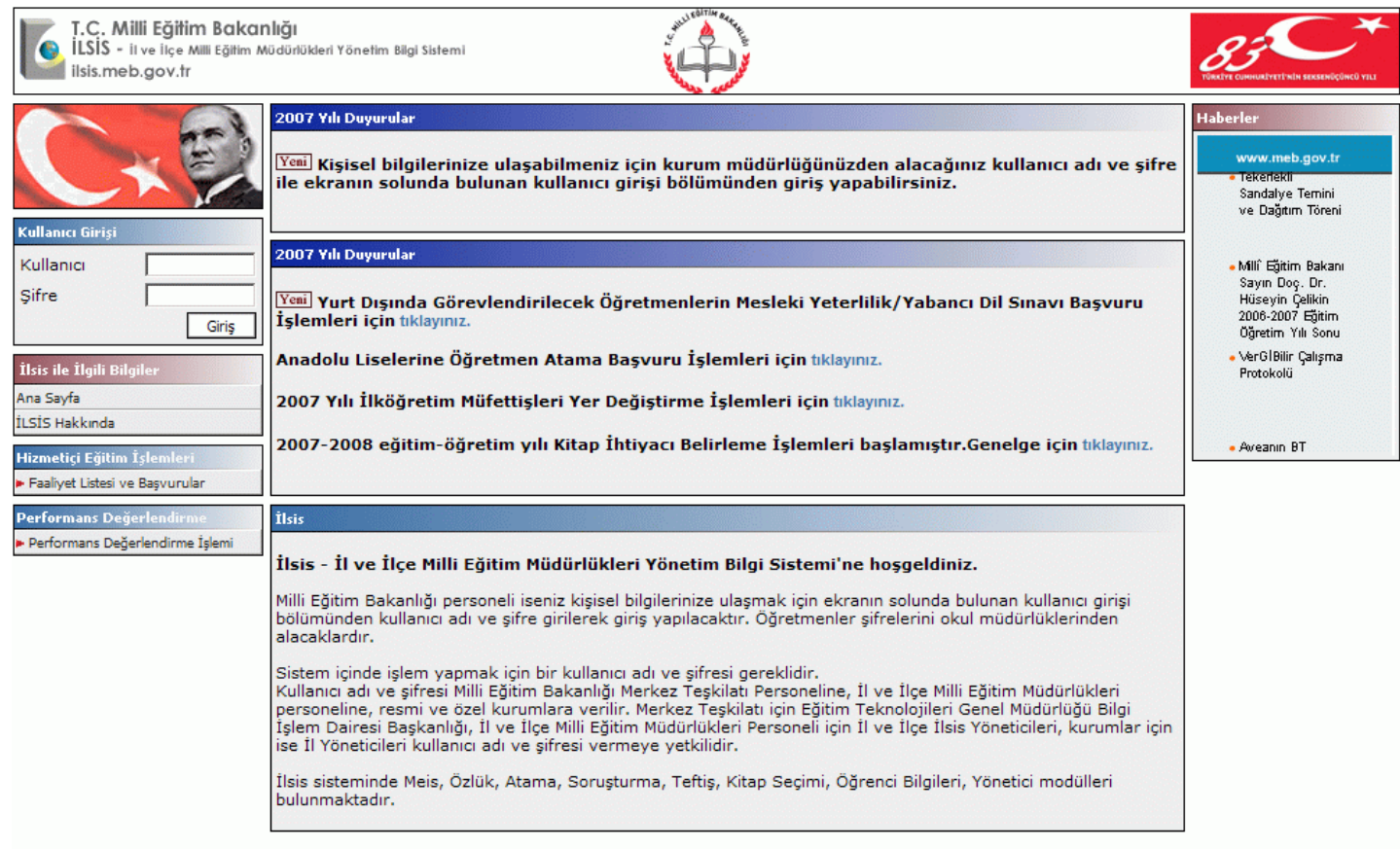

Tüm hakları Milli Eğitim Bakanlığına aittir...